Riverside.fm Help Center > Recording in the Studio > Best Recording Practices

# Guest Checklist and Tips: Recording on a Computer

Before you join a Studio session with your computer, here are some tips for a seamless recording experience:

## **Before Recording**

- Check our **equipment guide** suggestions for your specific mic, camera, or other input device.
- Check and adjust your computer's microphone sensitivity.
- Ensure a stable internet connection. You can test it here.
  - A wired connection using an Ethernet cable is more reliable than WiFi.
- Use a supported computer browser: <u>Google Chrome or Microsoft Edge</u>.
- Close other browser tabs and applications, as many as possible especially any that also use the microphone or camera.
- Temporarily <u>turn off</u> any VPNs, browser extensions, content blockers, or firewalls.
- If you plan to <u>share your screen</u>, test it in the Studio before the recording begins.
  - You may need to enable screensharing permissions.

## **During Recording**

- Wear headphones to prevent echo and increase overall audio quality.
- Use an external microphone rather than your computer's built-in mic which picks up more noise.
  - We recommend a **wired microphone**. However, a wireless microphone or a microphone built into **wired headphones** is also suitable.
- ✓ If possible, record in a space with daylight or with a lamp in front of you.
  - The strongest light should be in front of you, not behind you.

#### **IMPORTANT:**

Keep in mind that your <u>locally recorded track</u> will be higher quality than what you see and hear during the live call.

## When the Recording Stops

Leave the Riverside browser window open until you see Upload Complete or 100% Uploaded.

#### Learn more

- Best Practices for Recording on a Computer
- Best Practices for Recording on a Mobile Device
- System Requirements and Supported Browsers

### **Related articles**

Best Practices for Recording on a Computer

Host Checklist and Tips: Recording on Computer

Adjust Microphone Input Sensitivity Before Recording

Best Practices for Recording on a Mobile Device

Why do I need to turn off my VPN, browser extensions, or firewall when I record?

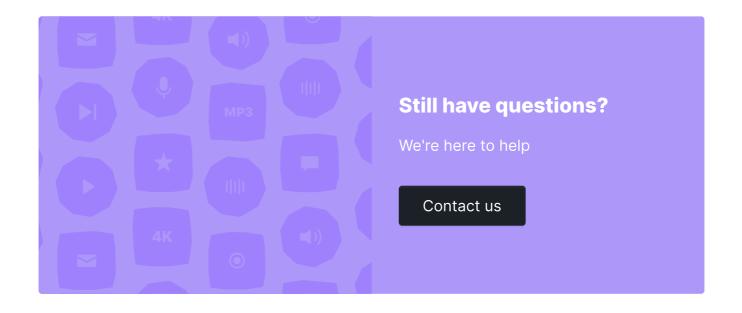

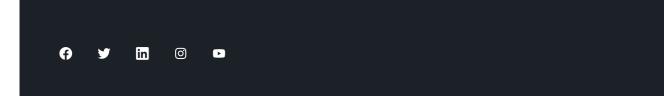